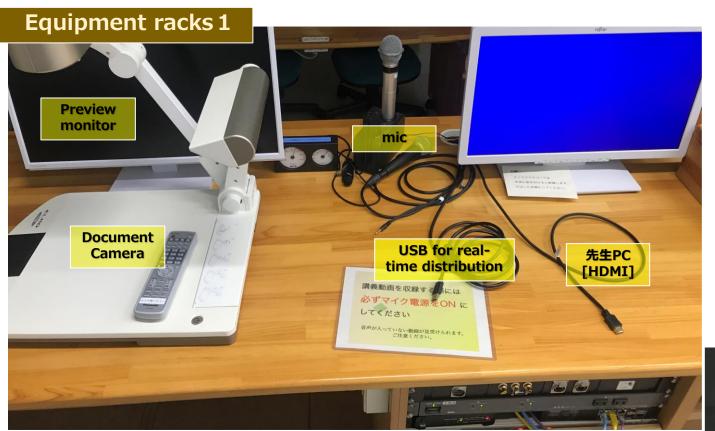

## Preview Monitor

A preview of the camera recording the class will appear.

## Mic

Wireless, pin, and wired microphones are available.

## 先生PC

When using an HDMI cable labeled "先生PC", select "先生PC" on the touch panel.

## USB for real-time distribution

Use this function if you want to display the video from the recording camera in a web meeting tool (Zoom or Classroom).

## Touch Panel

Turn on the main power and wait until the touch panel screen appears. When the main power is turned off, the panel will also turn off.

## Remote controls, cables, etc.

RGB cables and audio cables are stored. Please put them back in the same place again after use; the HDMI cable is labeled "先生PC" and is located on the tabletop.

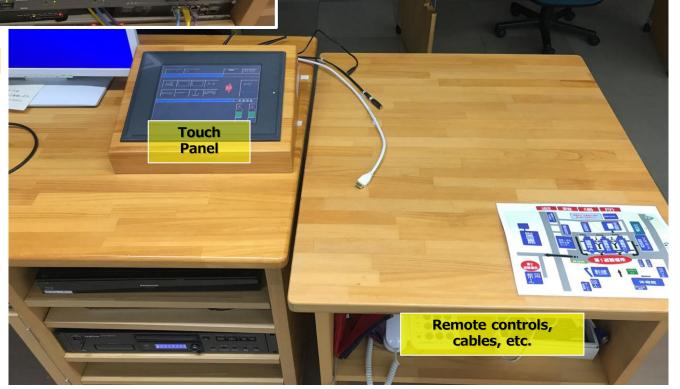

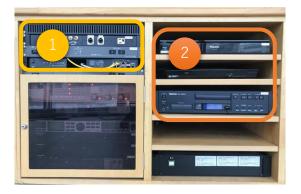

# **Equipment racks 2**

There are two Blu-ray players.
They are labeled **Blu-ray 1** and **Blu-ray 2**, so please select the same one on the touch panel.

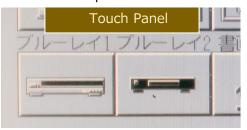

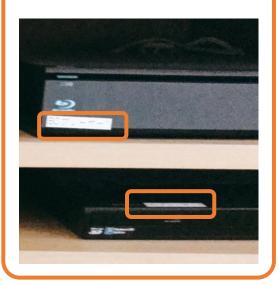

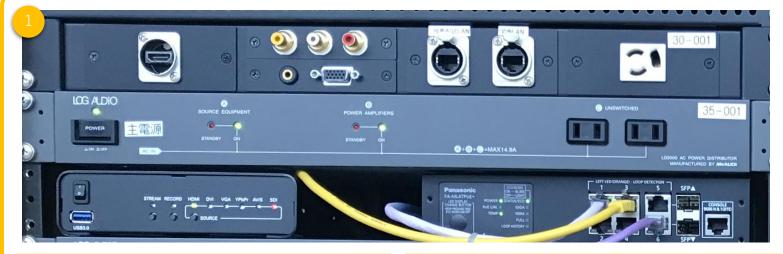

## Main power switch

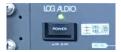

Power is supplied to the main equipment.

#### Internet

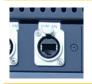

This internet can be used via a **TAINS** VPN connection. You need to bring your own LAN cable to use it.

## **Electrical Outlet**

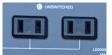

Please use it to secure power for your own computer or other equipment. ( turn on the main power )

## Audio cable socket

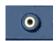

The sound comes from the classroom speakers. Select RGB on the touch panel.

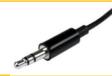

See Equipment racks1 for cables.

## Recorder

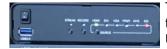

The class will be recorded and the data will be stored on a USB memory stick.

## D-sub 15pin

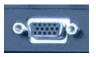

The screen of the connected device is projected on the projector. Select RGB for the touch panel.

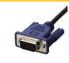

See Equipment racks1 for cables.

## HDMI cable socket

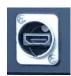

Connect the HDMI cable you brought with you. Select HDMI for the touch panel. Normally, connect to 先生PC. There is no need to bring your own.